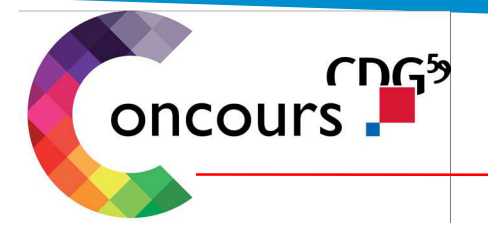

## FICHE D'INFORMATION

## **Comment devenir intervenant ?**

Si vous souhaitez poser votre candidature pour devenir intervenant, il vous appartient de :

- télécharger le dossier nouvel intervenant disponible sur la page intervenant du site internet du cdg59
- retourner ensuite le dossier dument complété, signé et accompagné des justificatifs demandés (listés dans le dossier) :
	- o soit par mail : **concours-intervenants@cdg59.fr**
	- o soit par voie postale :

## **Centre de concours et d'examens Direction des concours et examens Z.I. du hellu 1, rue Lavoisier 59260 Hellemmes**

A réception, votre dossier fera l'objet d'une étude par les responsables de la Direction des concours. Si votre candidature intéresse le Cdg59 et que votre dossier est complet vous serez donc intégré à notre base intervenants.

Vous recevrez ensuite un mail portant création de votre espace sécurisé, qui vous permettra, par la suite de faire des modifications directement via votre espace afin de nous informer de tout changement et modification soit dans vos données personnelles, professionnelles….

A compter de ce moment, le Cdg59 est susceptible de vous contacter pour intervenir sur une étape d'un concours en fonction de vos domaines de compétence.

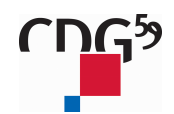

 $\mathbf 3$  Centre de gestion de la Fonction Publique Territoriale du Nord 14, rue Jeanne Maillotte - CS 71222 - 59013 Lille Cedex 03 59 56 88 00 - www.cdg59.fr